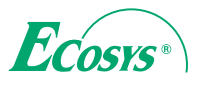

**PRINT COPY SCAN**

**ECOSYS M3145idn**

**PRINT COPY SCAN FAX**

**ECOSYS M3645idn ECOSYS M3655idn ECOSYS M3660idn**

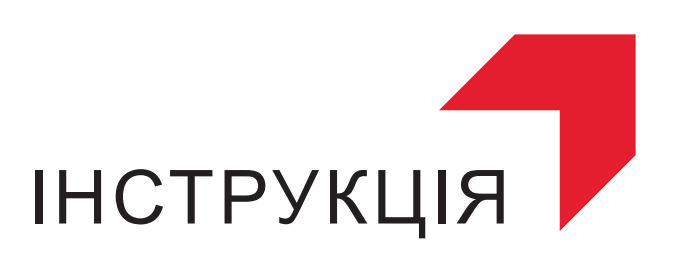

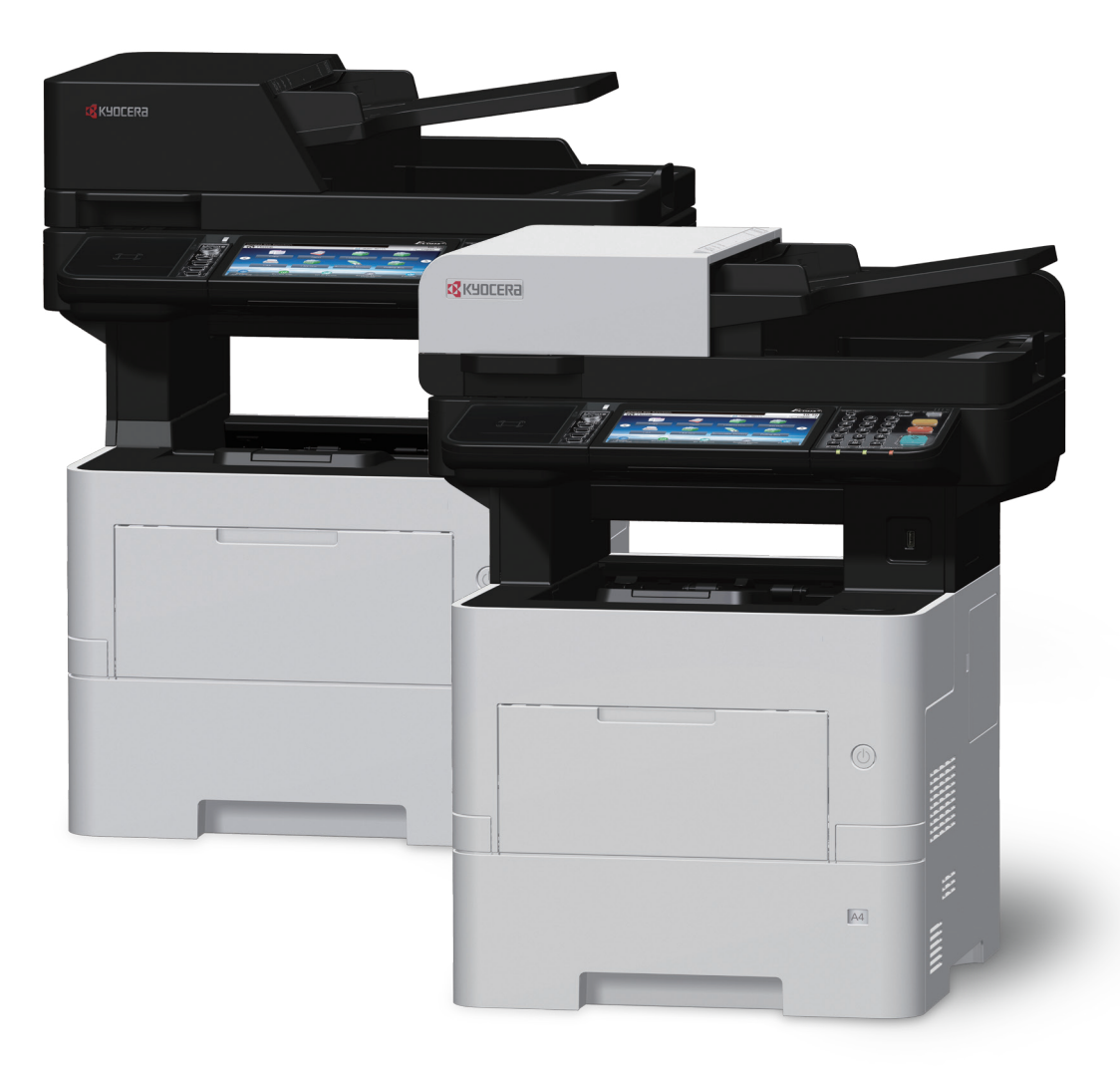

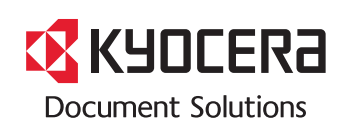

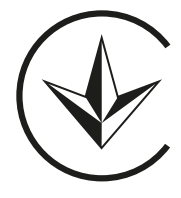

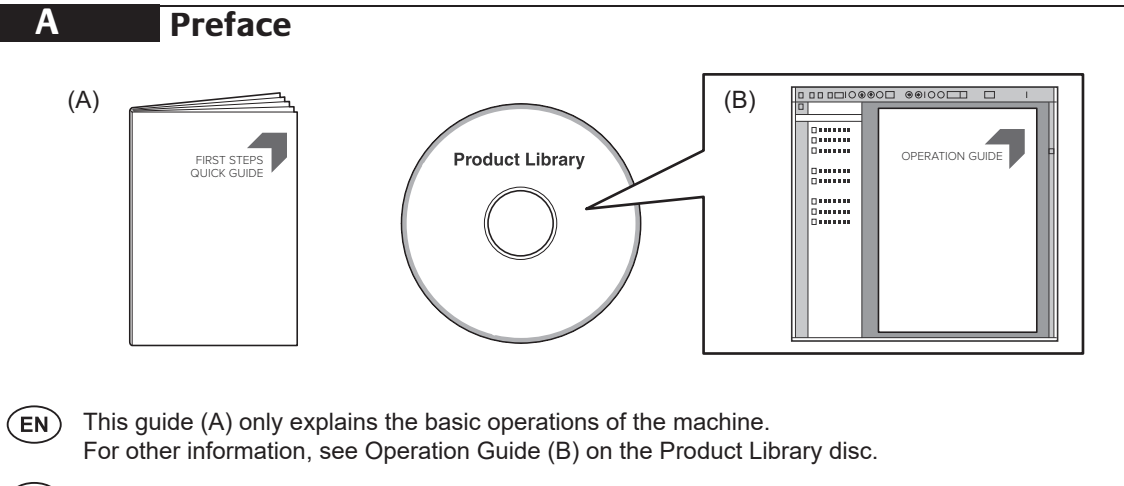

- $(RU)$ В данном руководстве (А) описаны только основные операции с устройством. Дополнительные сведения см. в руководстве по эксплуатации (B) на диске Product Library.
- В цій інструкції (А) описано тільки основні операції з пристроєм. Додаткові відомості див. в інструкції з експлуатації (В) на диску Product Library.

**DA**

#### Denne vejledning (A) forklarer kun de grundlæggende funktioner af maskinen. Andre oplysninger findes i Betjeningsvejledning (B) på Product Library disken. **B Unpacking**

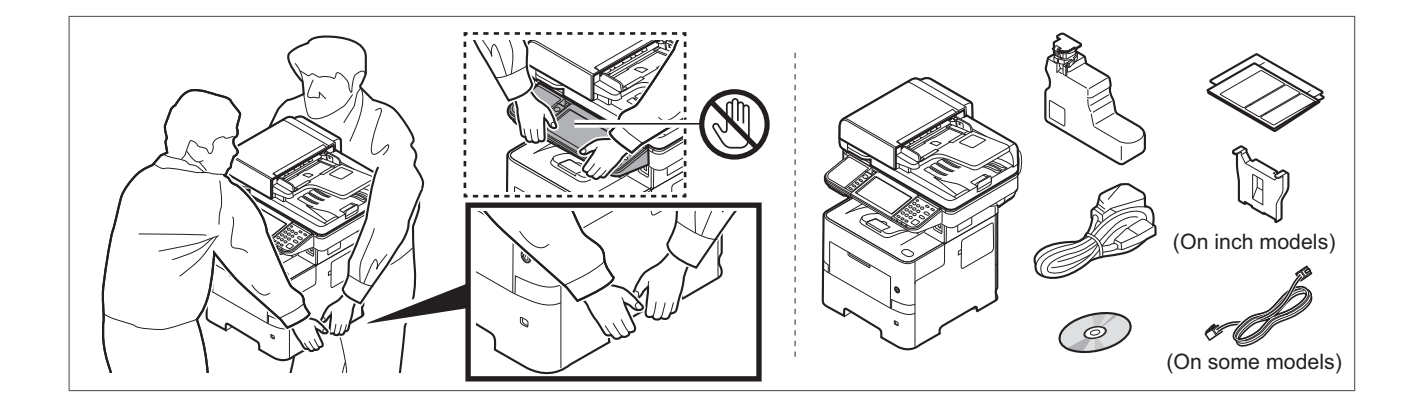

- **EXPLING INGLIGUE COMPONENTS UNICE UCPCHAING ON THE COUNTRIES OF FEGIONS. EN** The included components differ depending on the countries or regions. The included components differ depending on the countries or regions.
- $\overline{\text{RU}}$  Комплектация компонентами зависит от страны или региона.
- **UA**) Комплектація компонентами залежить від країни або регіону.

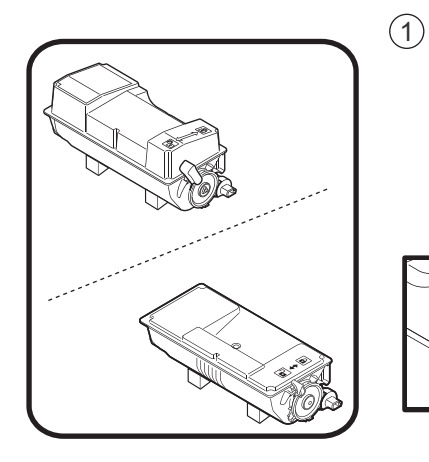

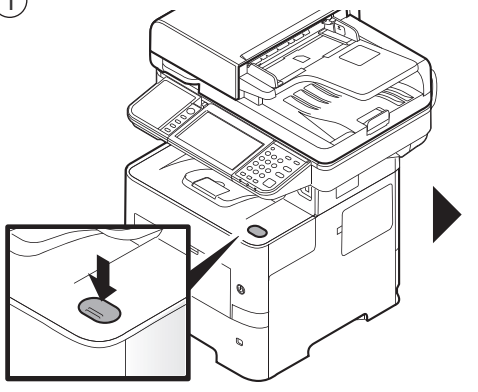

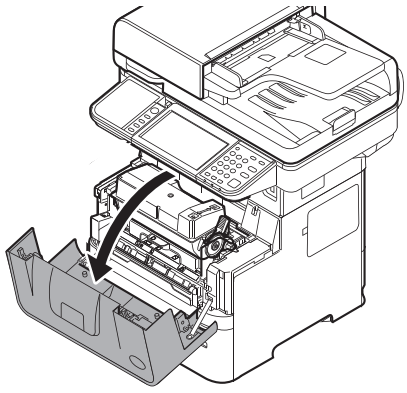

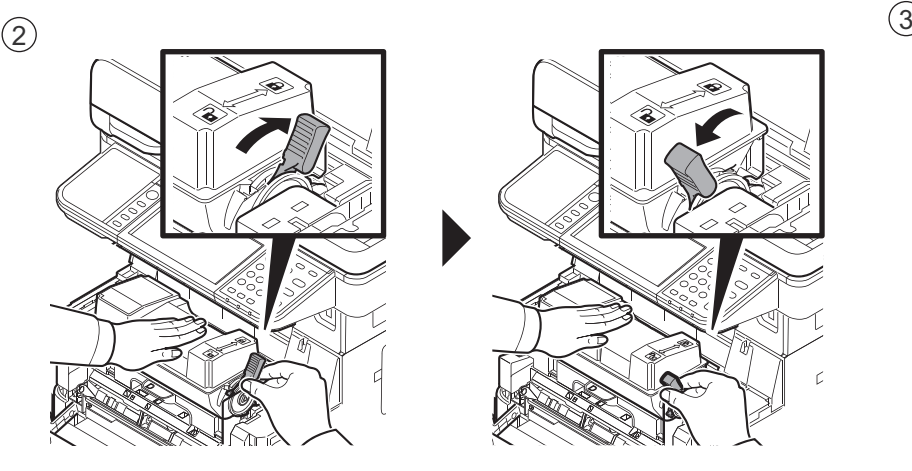

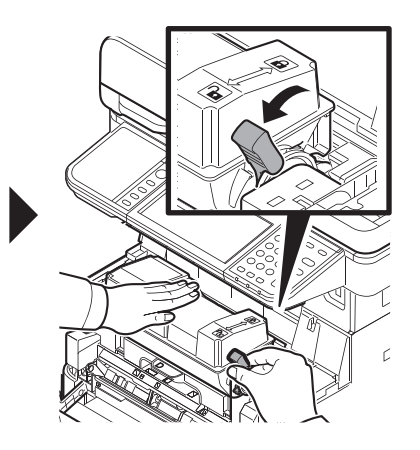

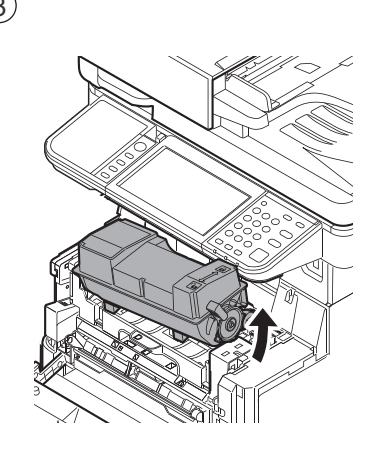

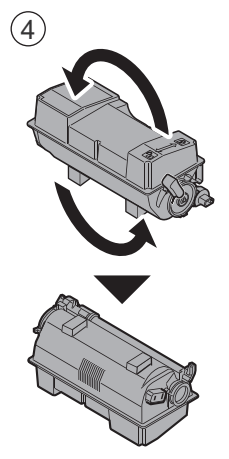

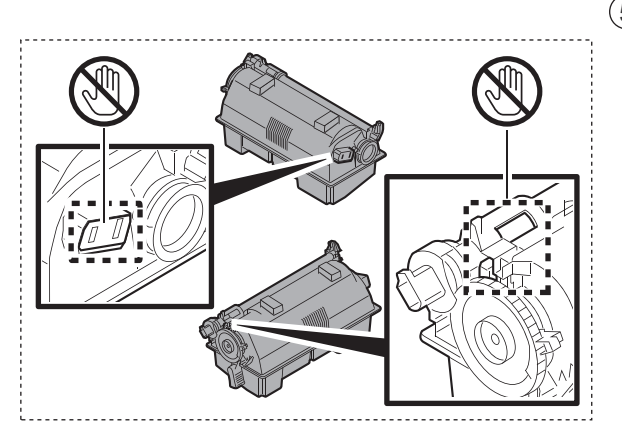

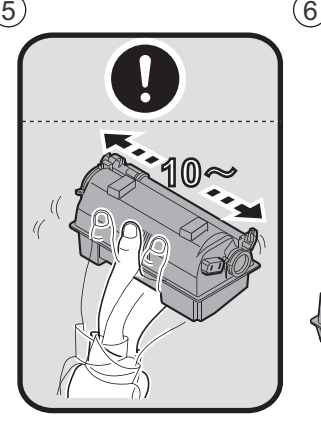

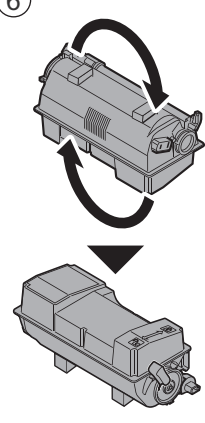

 $(8)$  (9)

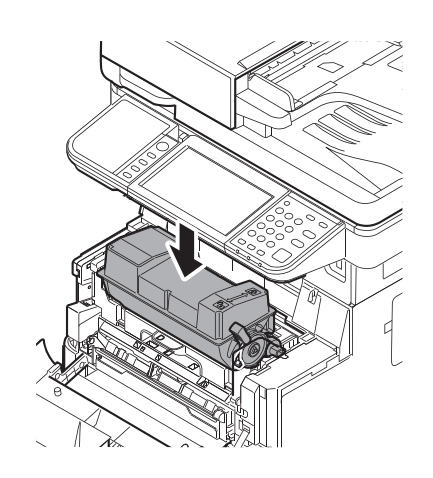

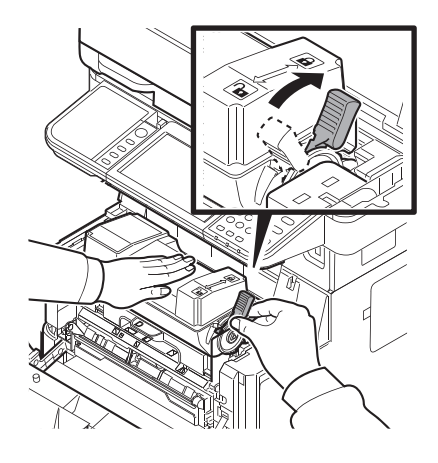

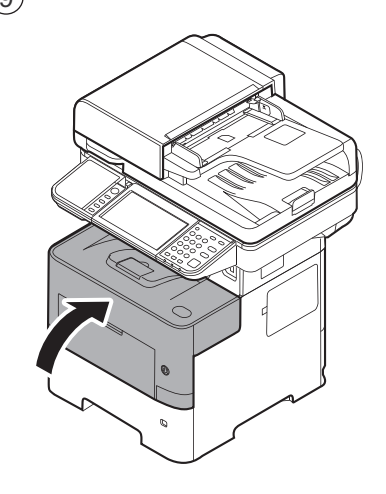

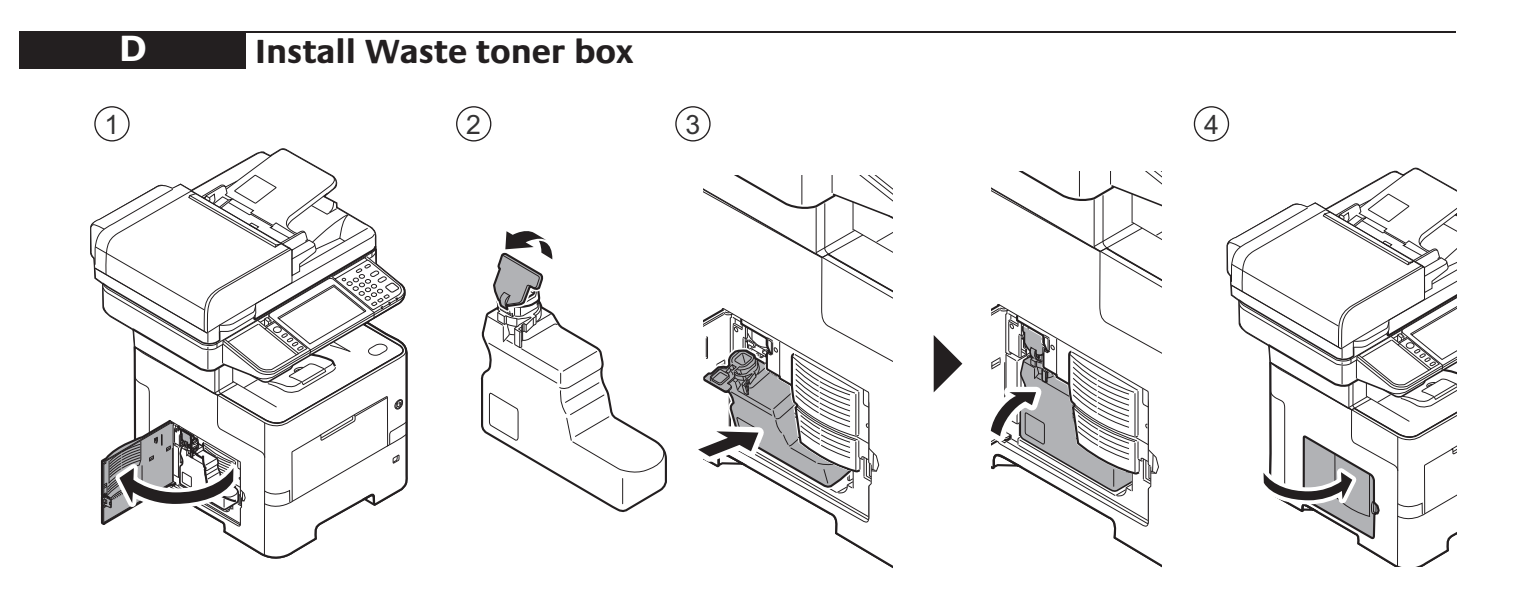

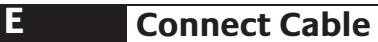

Network

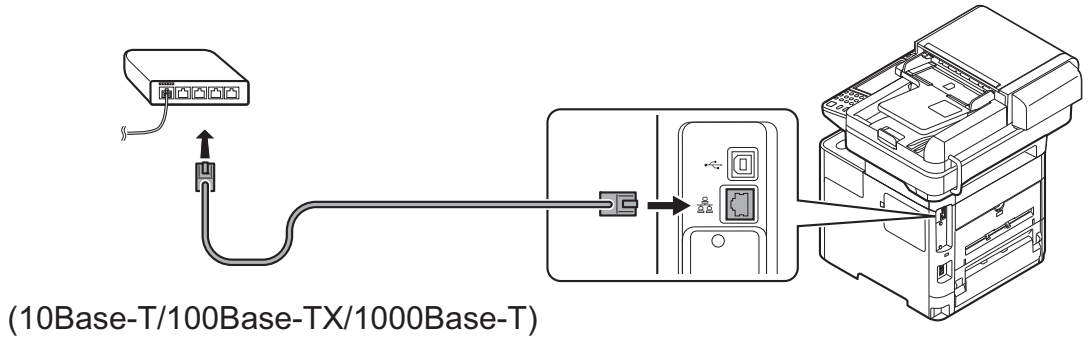

USB

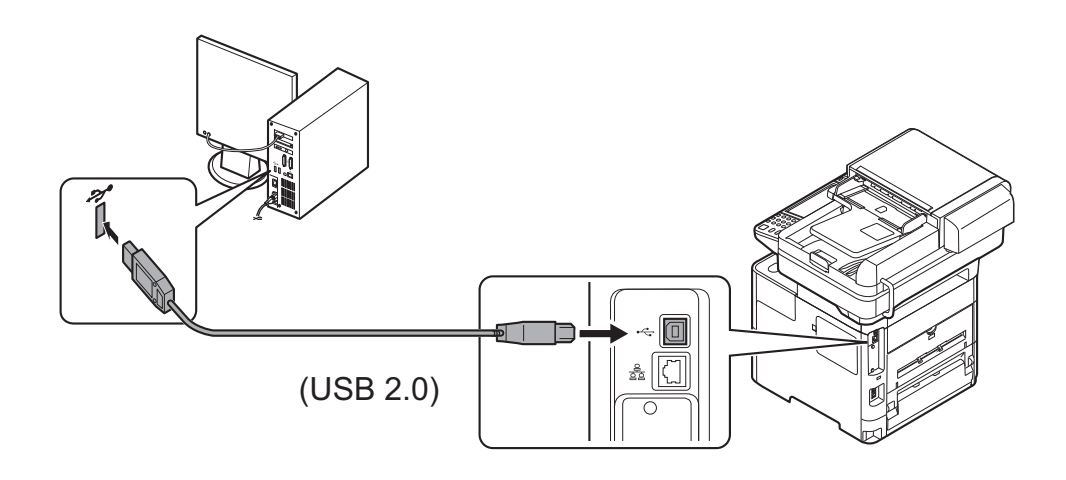

------

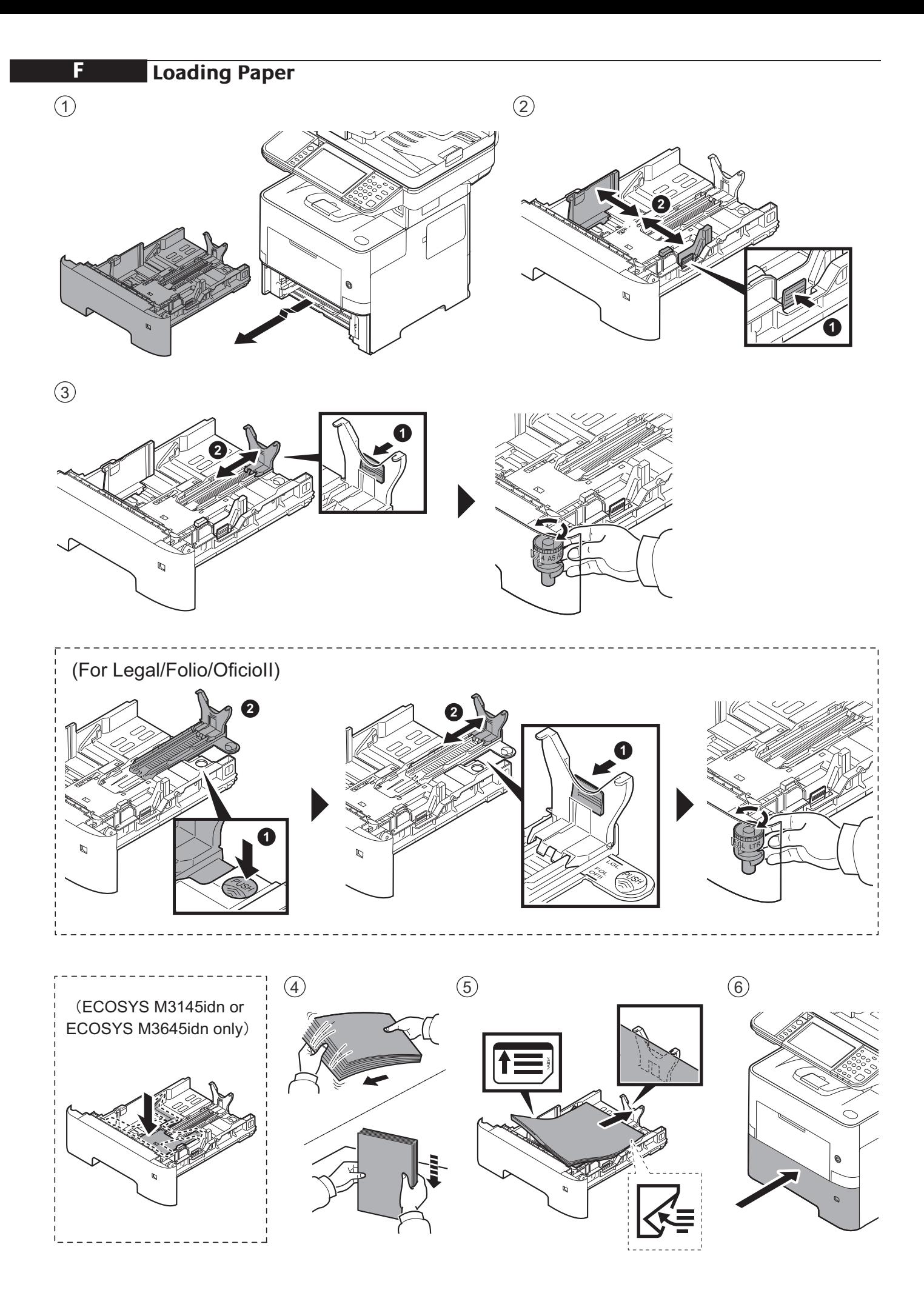

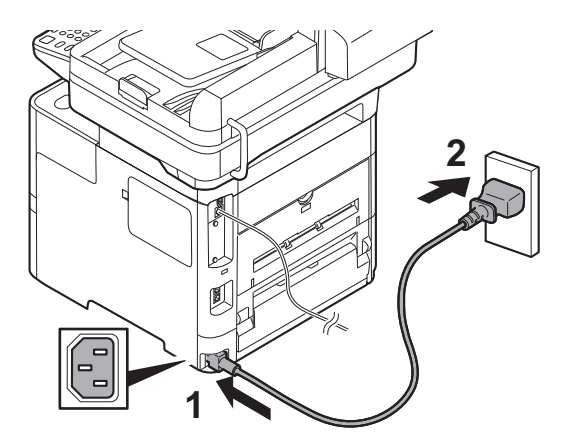

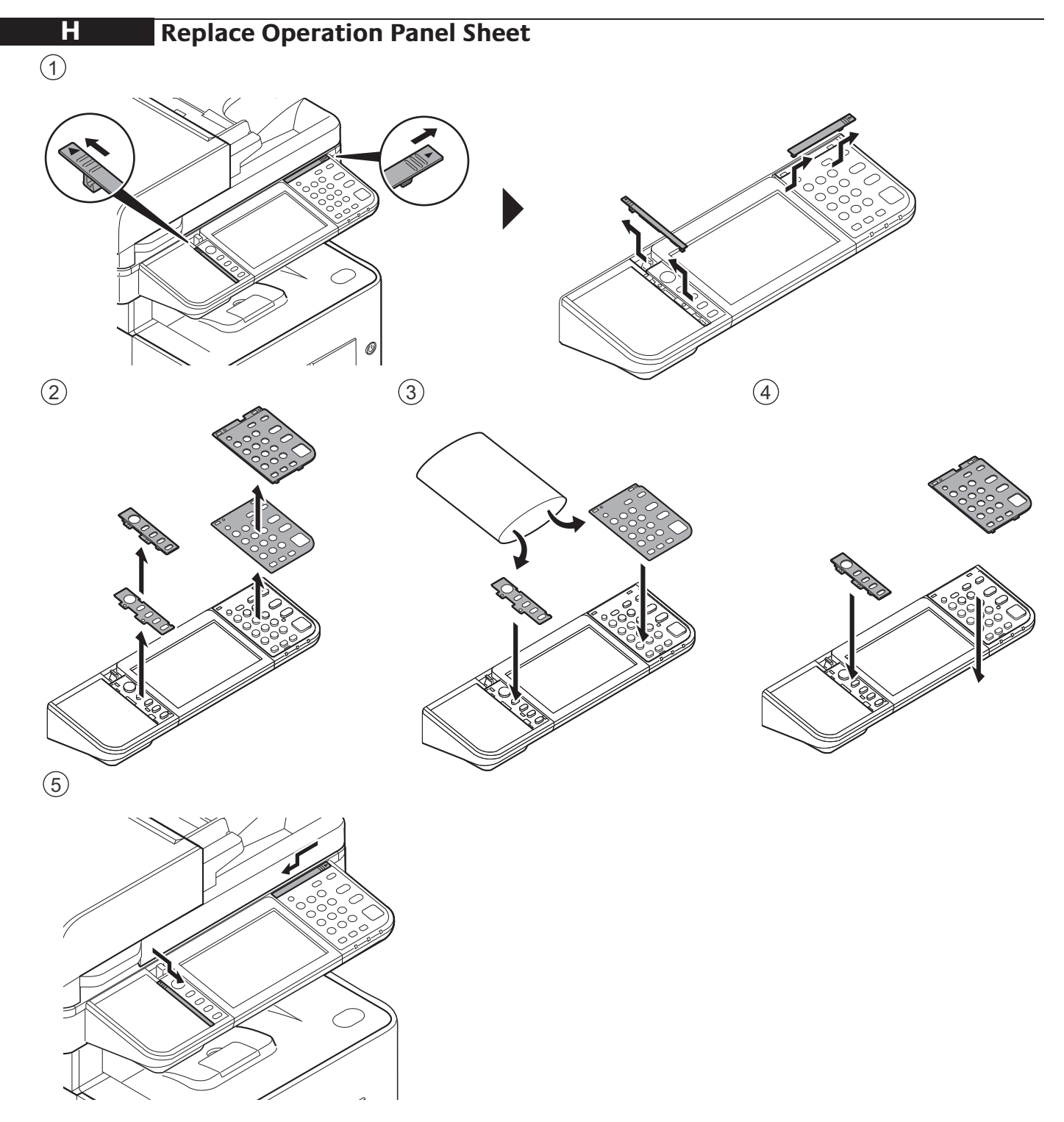

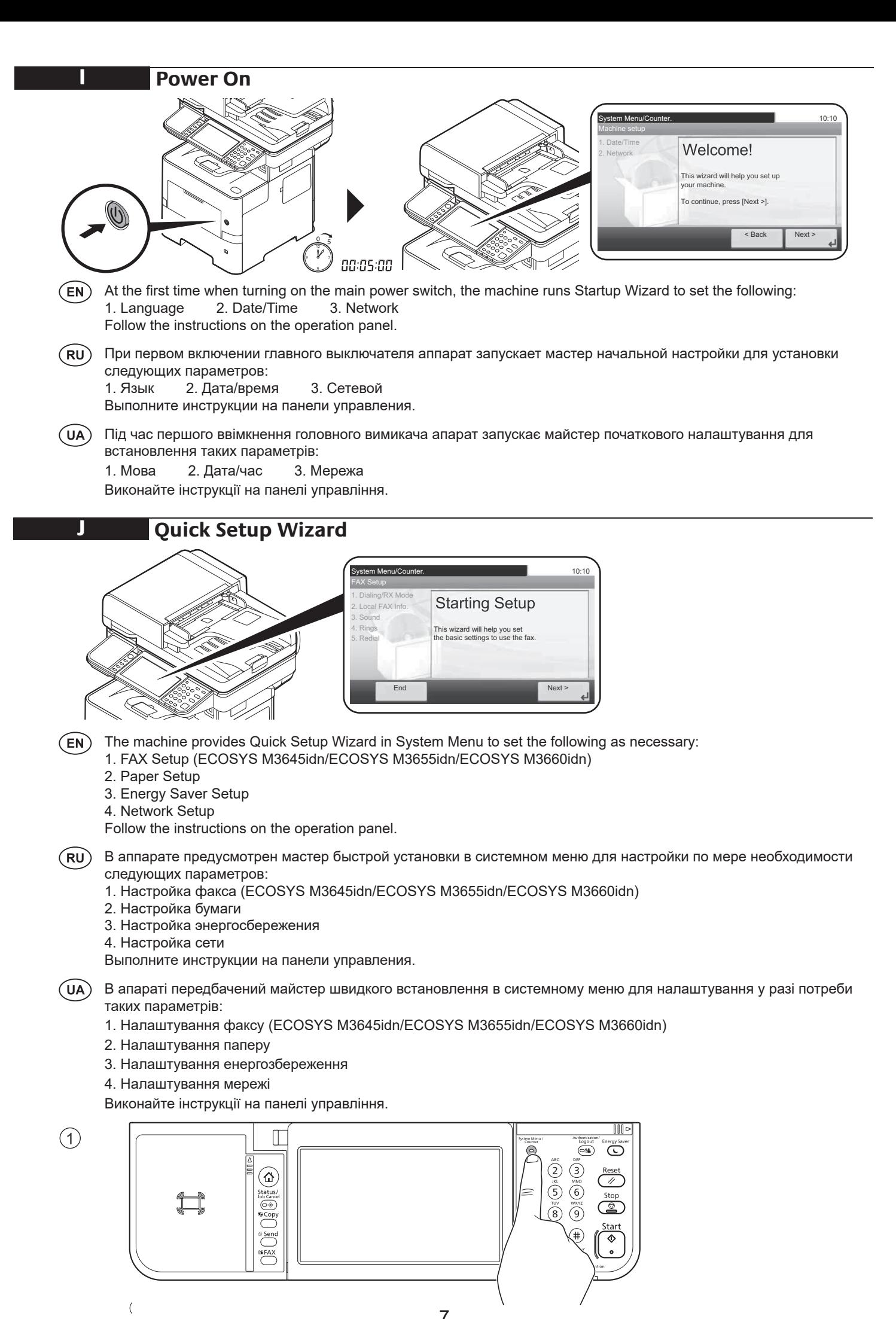

9 7

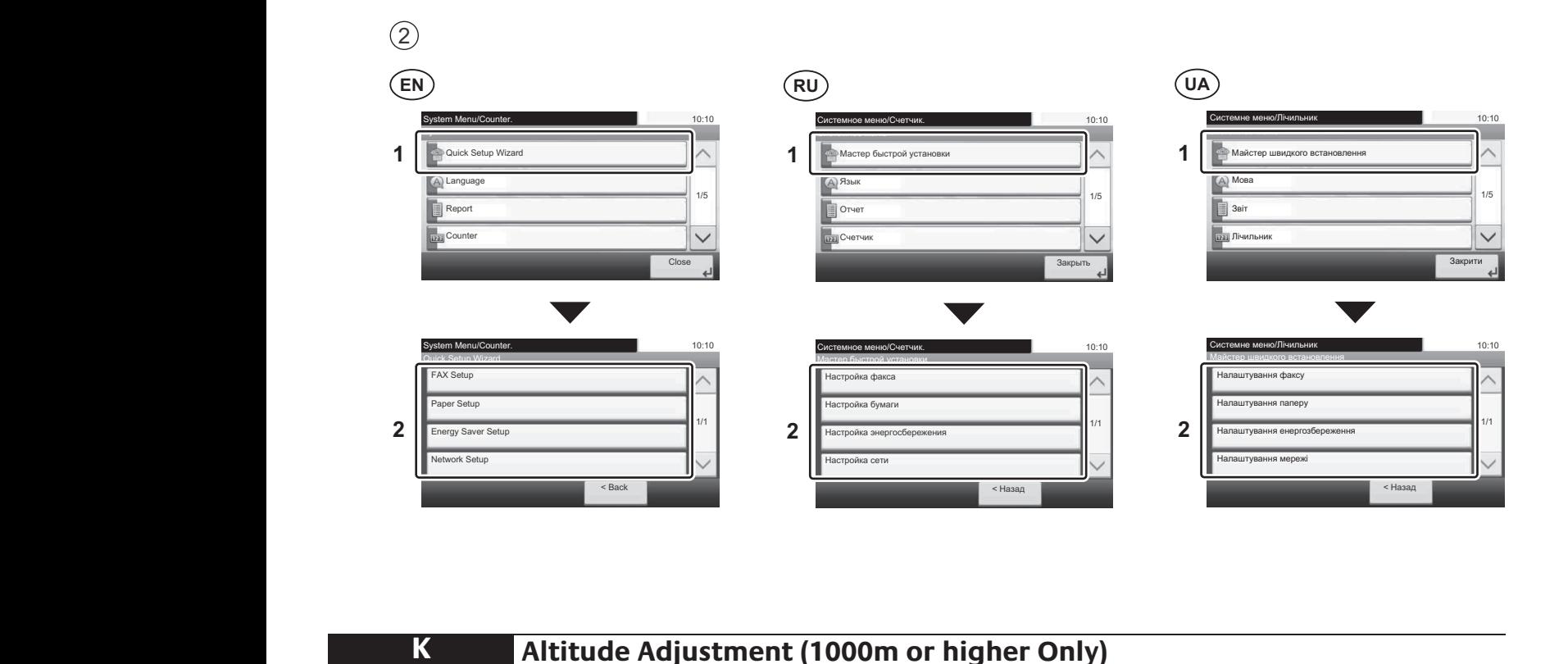

ZavĜít

Altitude Adjustment (1000m or higher Onl Schnelleinstellung Assistent **1** ϟϨψΎϡ ϗΎϤΔ H�zl� Ayar Sihirbaz� **Altitude Adjustment (1000m or higher Only)** 

**K**

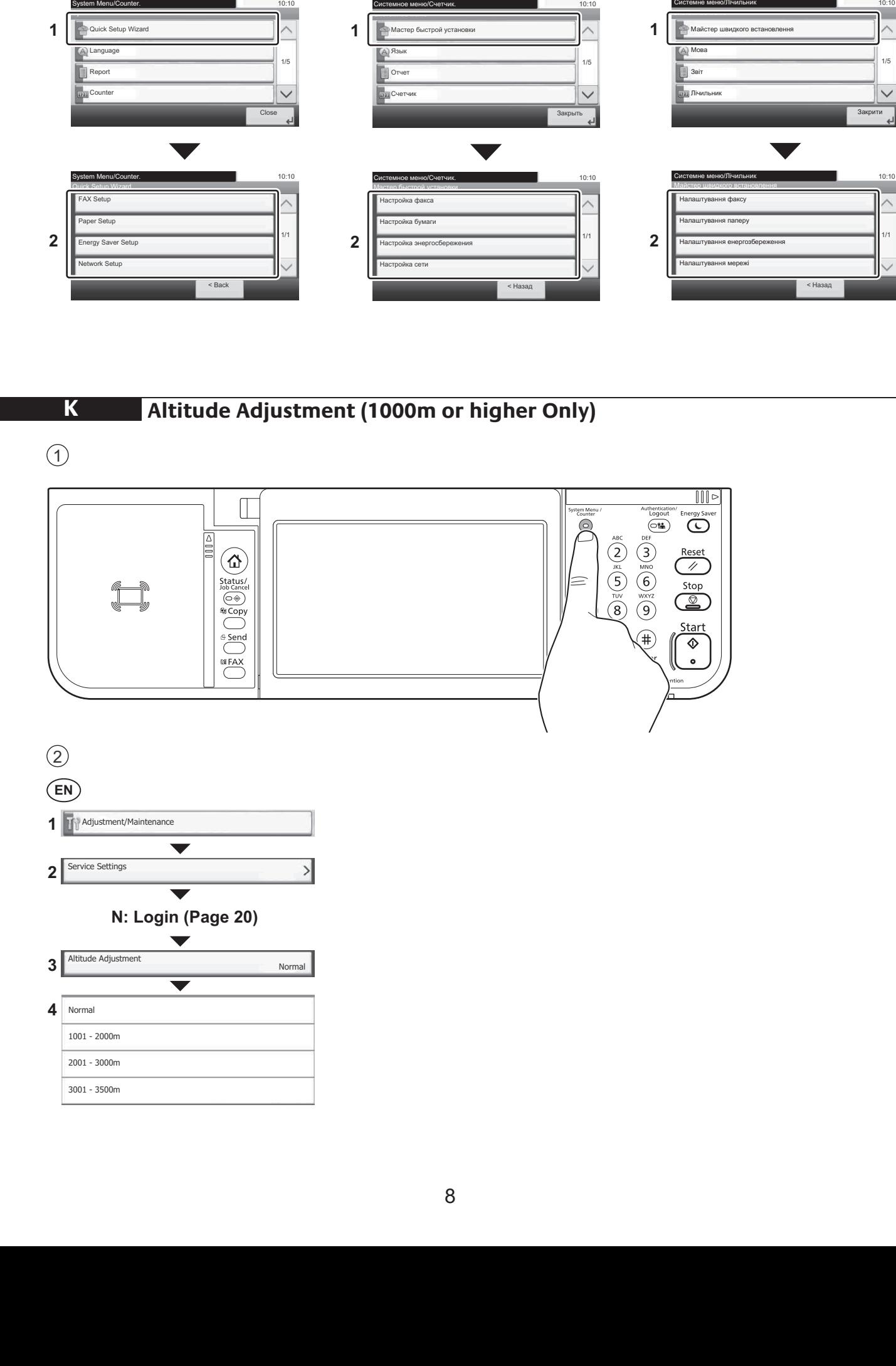

## **Print Status Page**

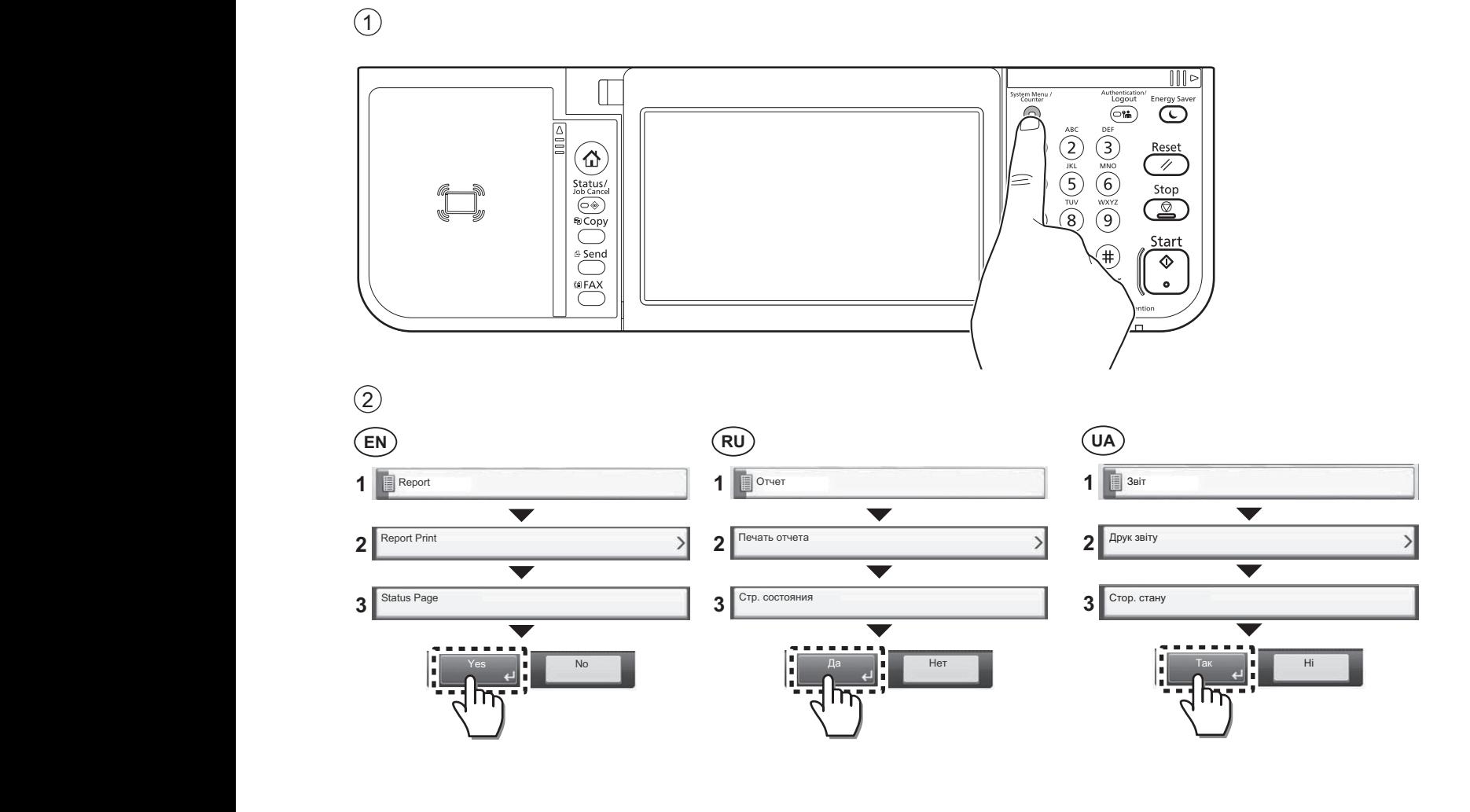

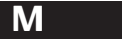

## **Install Drivers and Utilities**

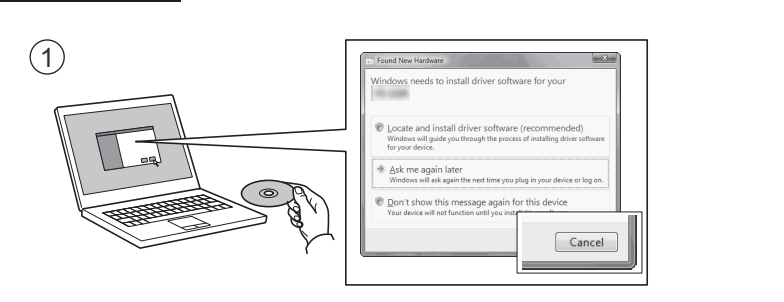

- **EN**) If Found new Hardware window appears, click Cancel.
- **ES FI FR RU**) Если появляется окно Найдено новое аппаратное обеспечение, щелкните Отменить.
- $\overline{(UA)}$ **UA**) Якщо з'являється вікно Знайдено нове апаратне забезпечення, натисніть Скасувати.<br>.

**L** Pagina stato **3**

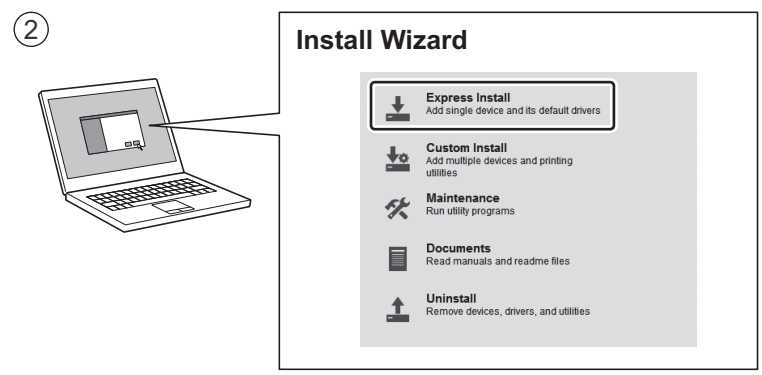

**EN** Follow the instructions in the installation wizard. Follow the instructions in the installation wizard.

**RU)** Следуйте инструкциям в окне мастера установки.

**UA**) Дотримуйтеся інструкцій у вікні майстра встановлення.

### **DEE** Folgen Sie den Anweisungen des Schnelleinstellung Assistent Assistent Assistent Assistent Assistent Assistent Assistent Assistent Assistent Assistent Assistent Assistent Assistent Assistent Assistent Assistent Assist

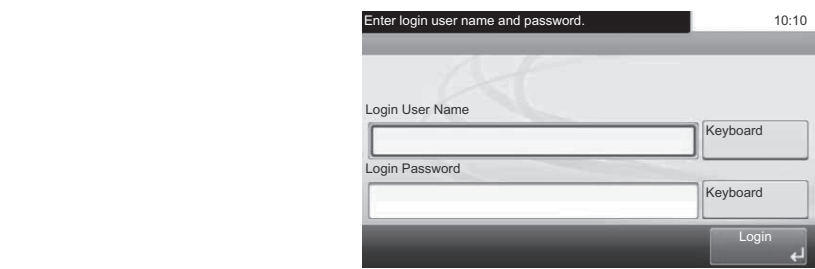

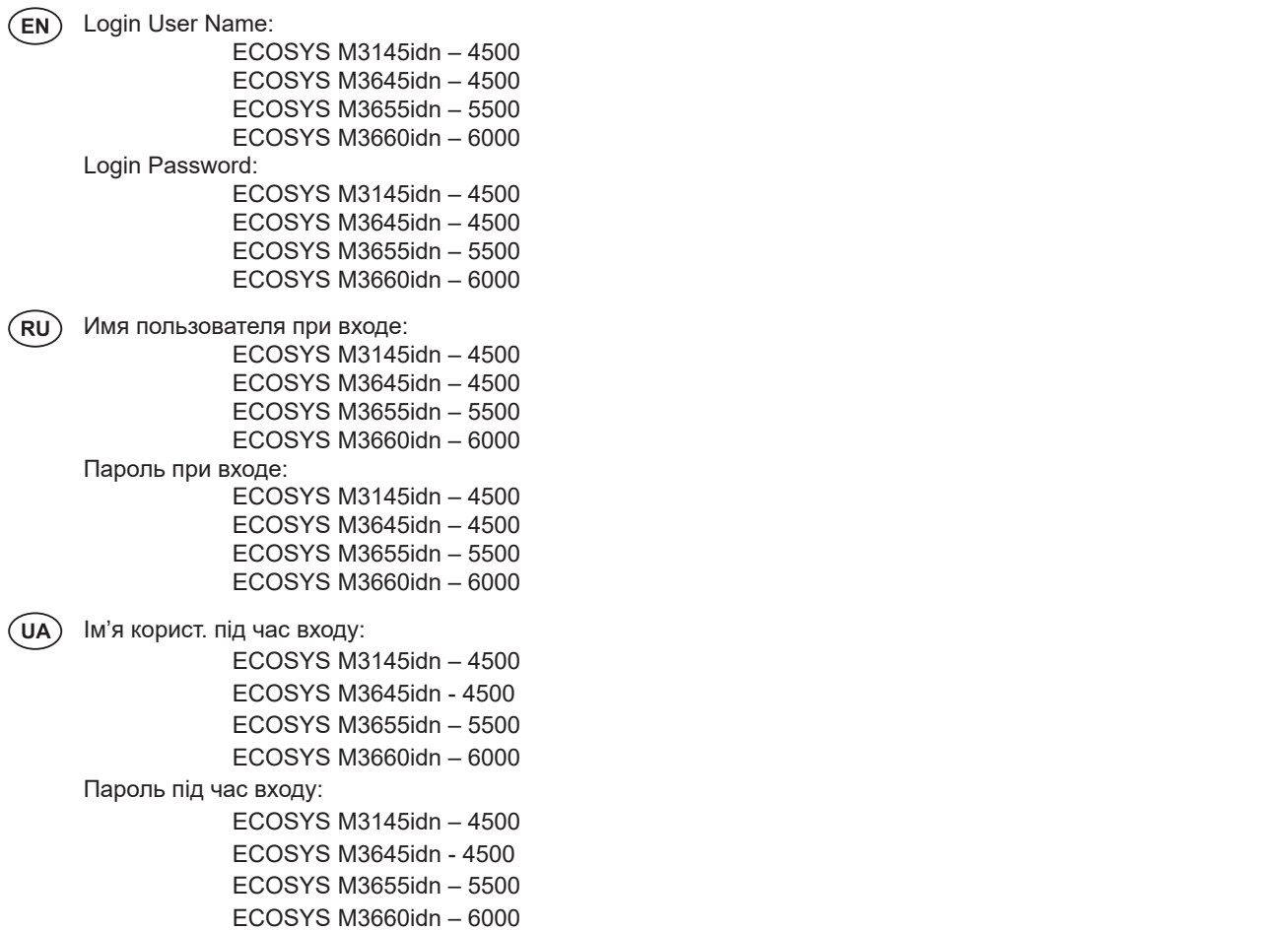

# **Cancel Printing**

 $\begin{picture}(160,10) \put(0,0){\line(1,0){100}} \put(10,0){\line(1,0){100}} \put(10,0){\line(1,0){100}} \put(10,0){\line(1,0){100}} \put(10,0){\line(1,0){100}} \put(10,0){\line(1,0){100}} \put(10,0){\line(1,0){100}} \put(10,0){\line(1,0){100}} \put(10,0){\line(1,0){100}} \put(10,0){\line(1,0){100}} \put(10,0){\line(1,0){100}}$ **FR HULLER HULLER HULLER HULLER HULLER** Annulation... 10:10 Annuleren... 10:10 N° du travail :0005 Nom du travail :doc00000120131010101010  $\sqrt{1-\frac{1}{2}\left( \frac{1}{\sqrt{2}}\right) ^{2}}$ N. lav.:0005 Nome lav.:doc00000120131010101010 Taaknr.:0005 Taaknaam:doc00000120131010101010  $\boxed{\frac{\Delta}{\Pi}}$  $\| \cdot \|$  $Reset  
\n*Stop*$ </u> Availables of the Status of the Status of the Status of the Status of the Status of the Status of the Status of the Status of the Status of the Status of the Status of the Status of the Status of the Status of the Status o Cancella **NOONE PLANE PLANE PLANE PLANE PLANE PLANE PLANE PLANE PLANE PLANE PLANE PLANE PLANE PLANE PLANE PLANE PLANE PLANE PLANE PLANE PLANE PLANE PLANE PLANE PLANE PLANE PLANE PLANE PLANE PLANE PLANE PLANE PLANE PLANE PLANE PLANE** Cancelando... 10:10 A Cancelar... 10:10 Jobb-nr.:0005 Jobb-navn:doc00000120131010101010 Nr zadania:0005 Nazwa zadania:doc00000120131010101010 **Páginas digitaza digitaz digitaz digitaz di**<br>Nemoty  $T$  is a set of  $T$  -documentary  $T$ Skannede sider

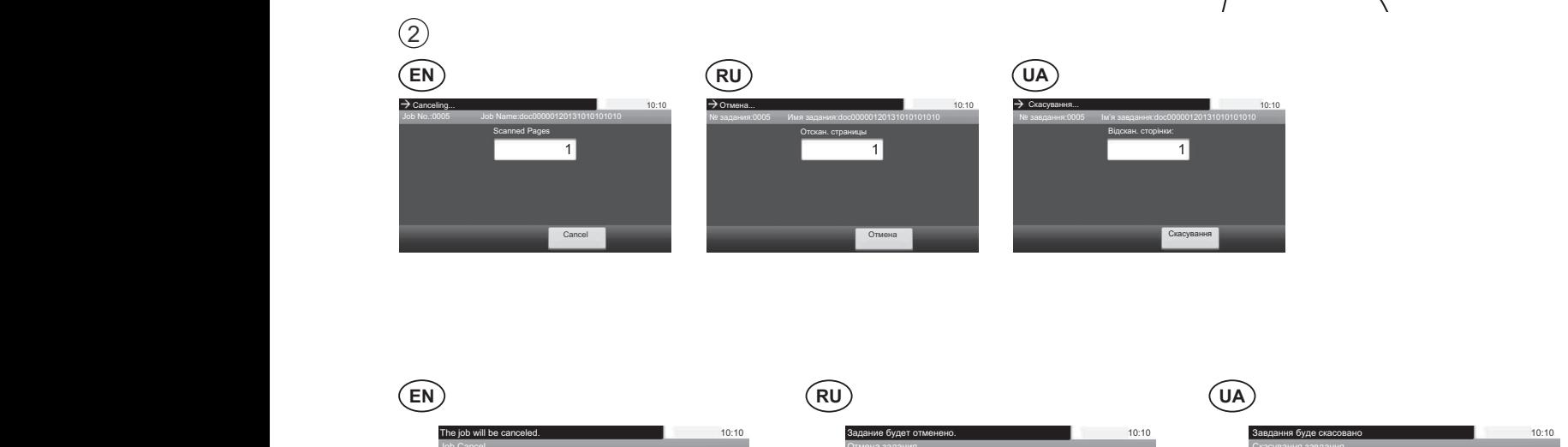

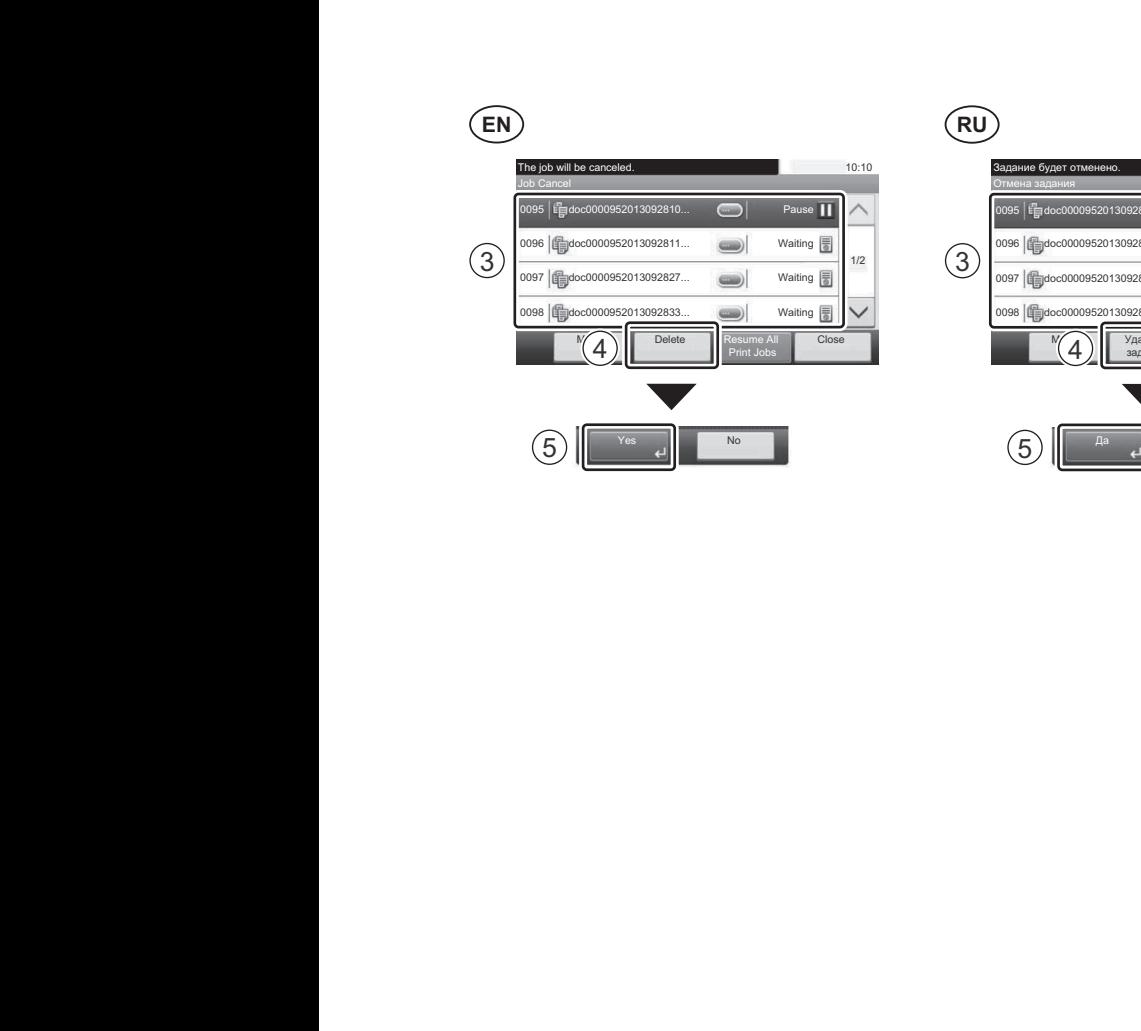

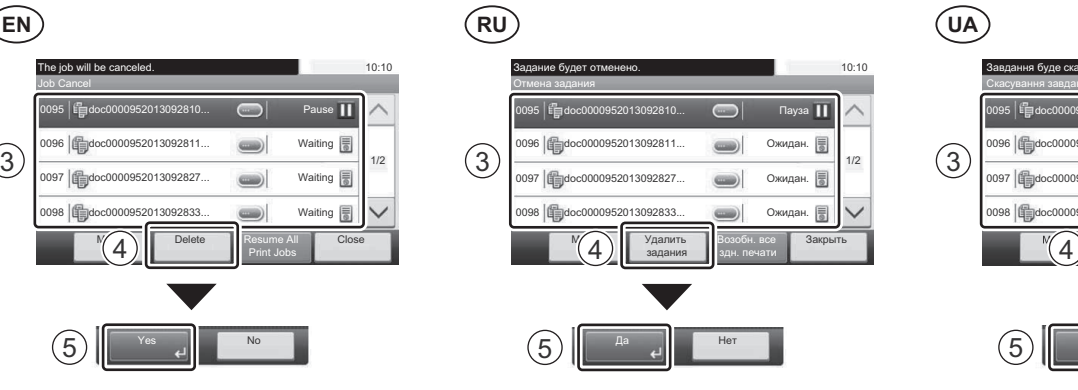

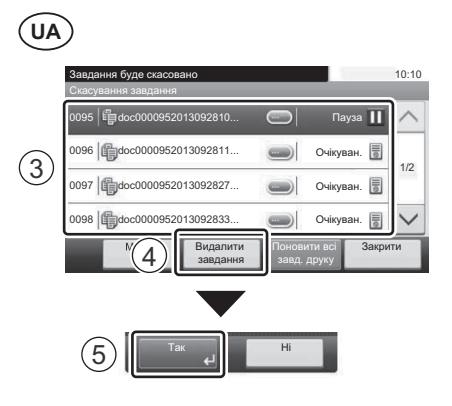

**O**  $\bigcirc$ 

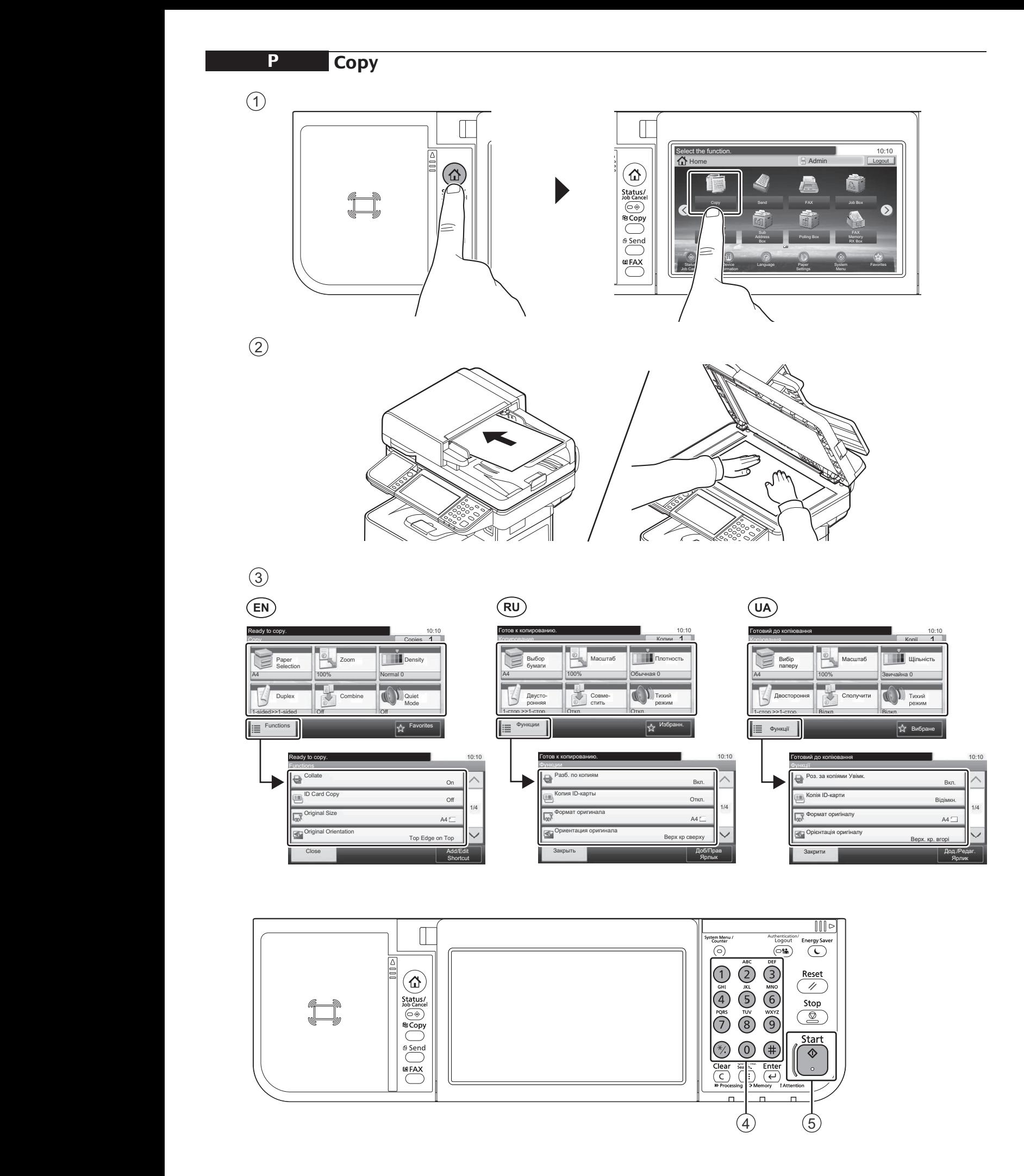

#### **Setup**

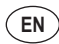

- Launch your Web browser. 1
- $[2)$  In the Address or Location bar, enter the machine's IP address or Printer Host Name.

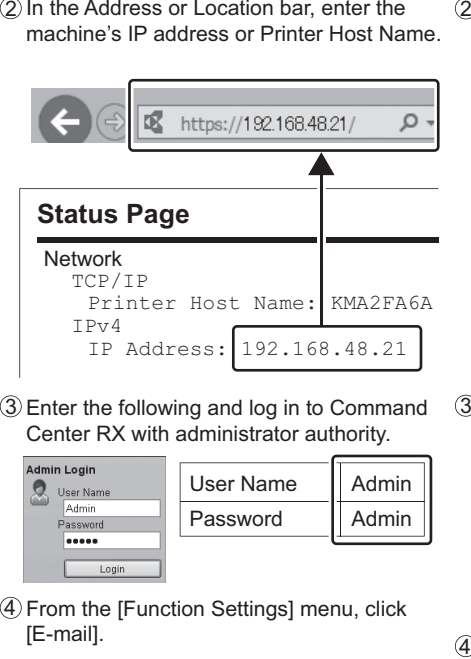

3 Enter the following and log in to Command Center RX with administrator authority.

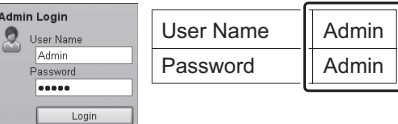

- From the [Function Settings] menu, click 4 [E-mail].
- 5) Set SMTP Protocol [On], and then enter the following items.
	- SMTP Server Name
	- E-mail Size Limit
	- Sender Address
- **EN**  $)$  (RU) (RU) (D*I* **RU**
	- $\mathbb{\mathrm{\mathcal{D}}}$  Запустите веб-обозреватель.
	- $\mathfrak D$  В строке «Адрес» или «Местоположение» введите IP-адрес аппарата или имя хоста принтера.

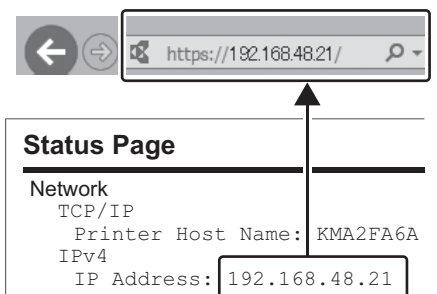

 $3$  Введите следующие данные и выполните вход в систему Command Center RX с правами администратора.

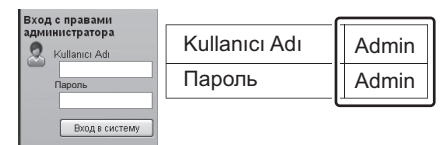

- $\overline{4}$ ) В меню [Настройки функций] выберите в меню пастролки ч<br>[Электронная почта].
- $\overline{\text{5}}$  Для протокола SMTP Установите [Вкл.], для протокола омти эртаповите рыва затем введите следующие данные.
	- Nom del servidor SMTP Имя сервера SMTP
	- ими сервера ом н<br>• Предел размера сообщения эл. почты • Адрес отправителя
	-

## **UA**

- $\left(\mathrm{1}\right)$ Запустіть веб-оглядач
- $(2)$  У рядку «Адреса» або «Розташування» введіть IP-адресу апарата або ім'я хоста принтера.

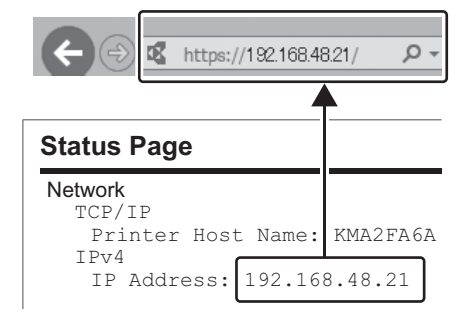

(3) Введіть такі дані та виконайте вхід у систему Command Center RX з правами адміністратора.

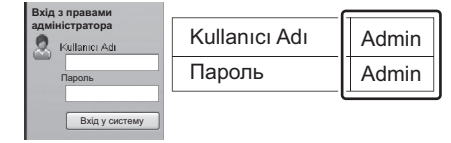

- .<br>4) У меню [Налаштування функцій] оберіть у меню палаштува.<br>[Електронна пошта].
- $\overline{\textcircledS}}$ Для протоколу SMTP Встановіть [Увімк], дий протекси у ситти Ветанська
	- Ім'я сервера SMTP
	- Межа розміру повідомлення ел. пошти
	- Адреса відправника

 $\mathbb{Z}$  is the small set of  $\mathbb{Z}$ 

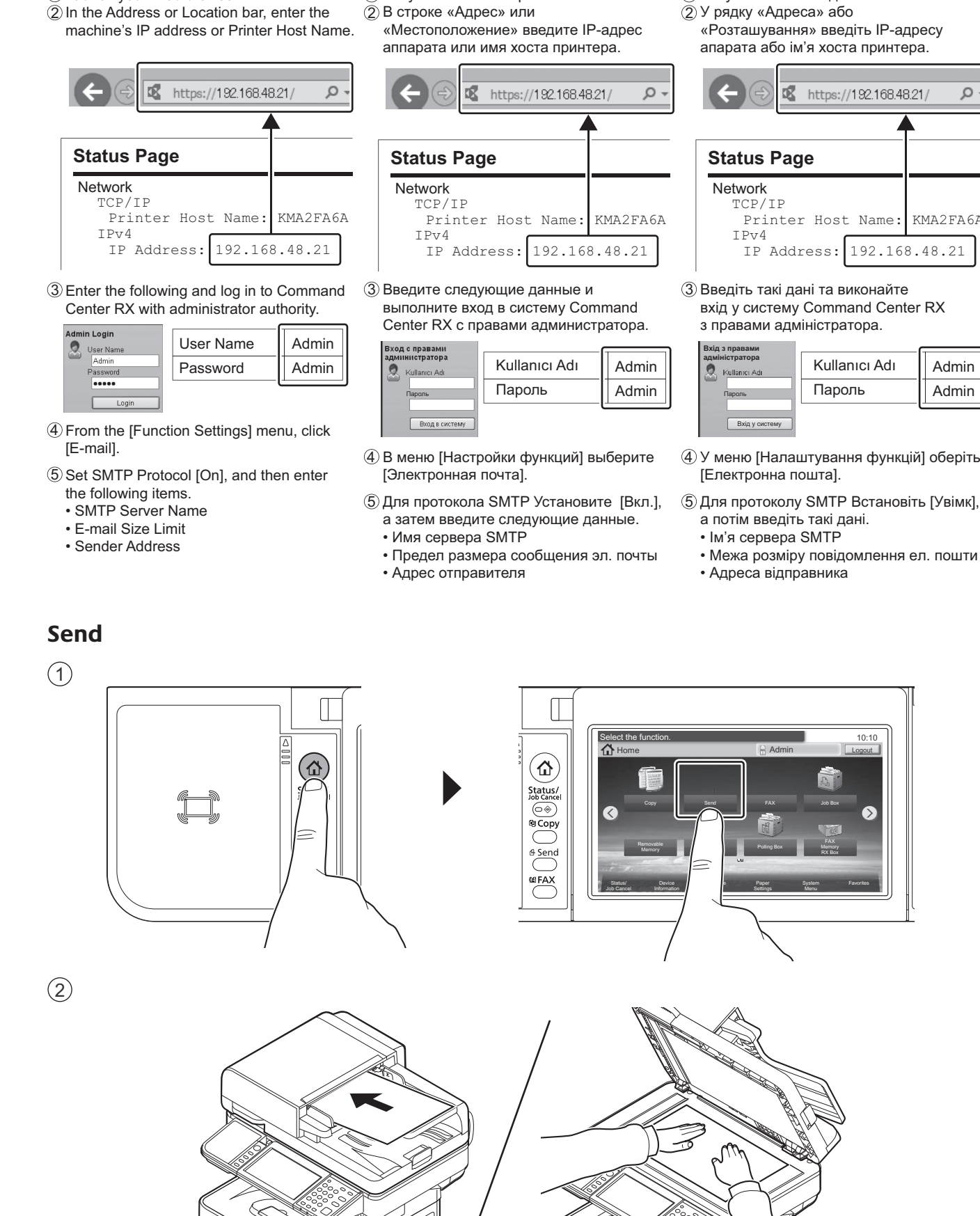

 $\mathbb{Z}$ -Mail-Größenlingen • Absenderadresse

**3** 3  $(3)$ 

1

**1**

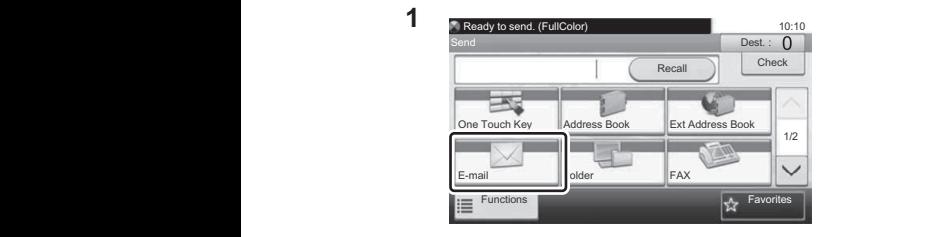

E-mail

 $\overline{2}$ 

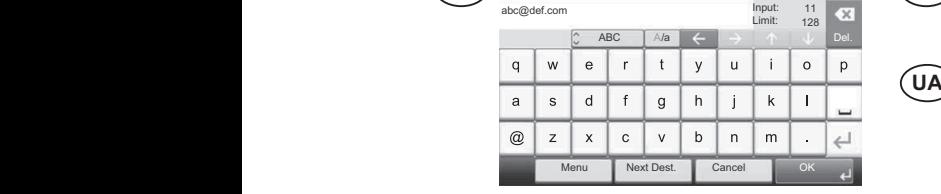

Lis/muokk

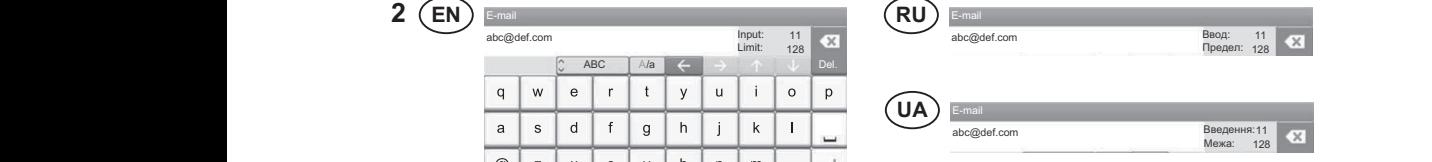

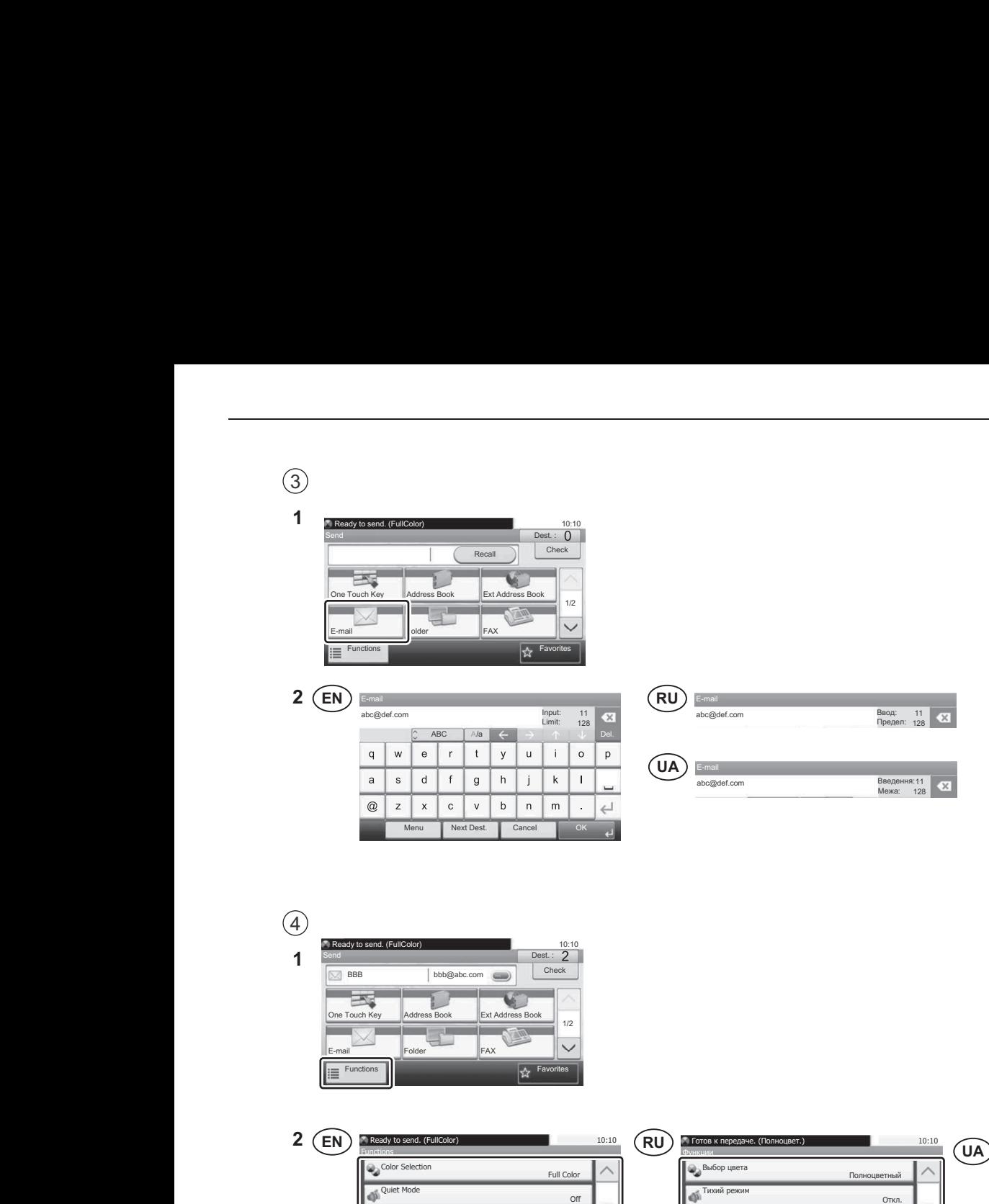

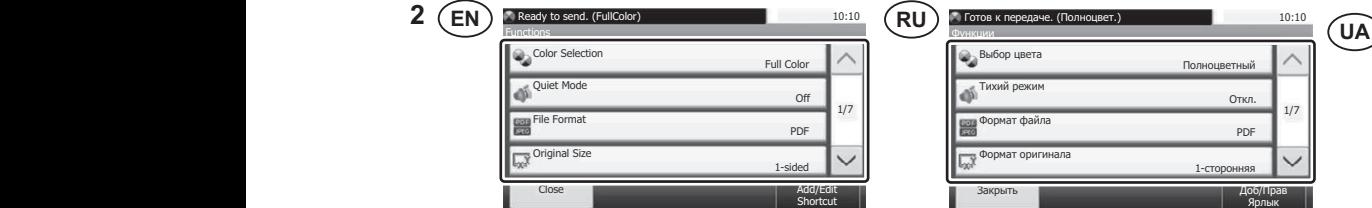

One Touch Key Address Book Ext Address Book

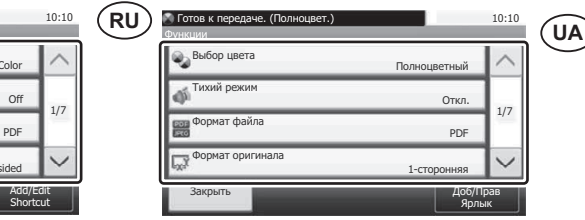

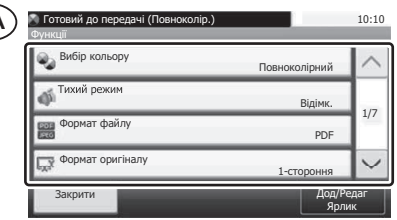

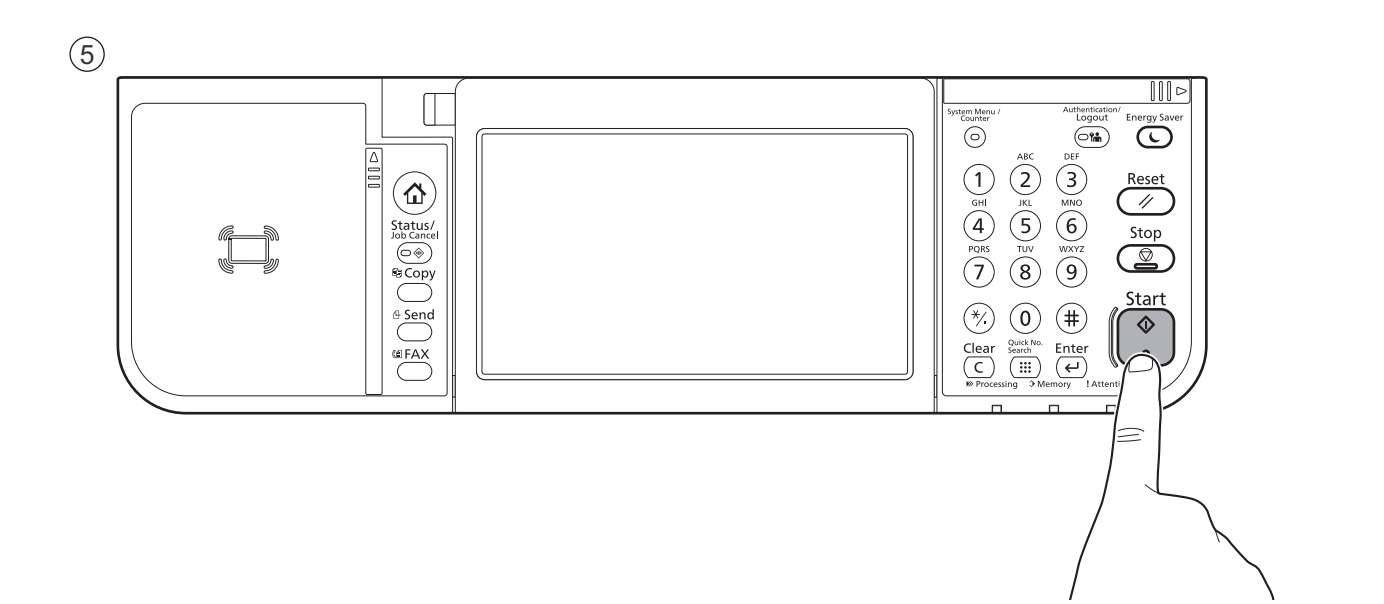

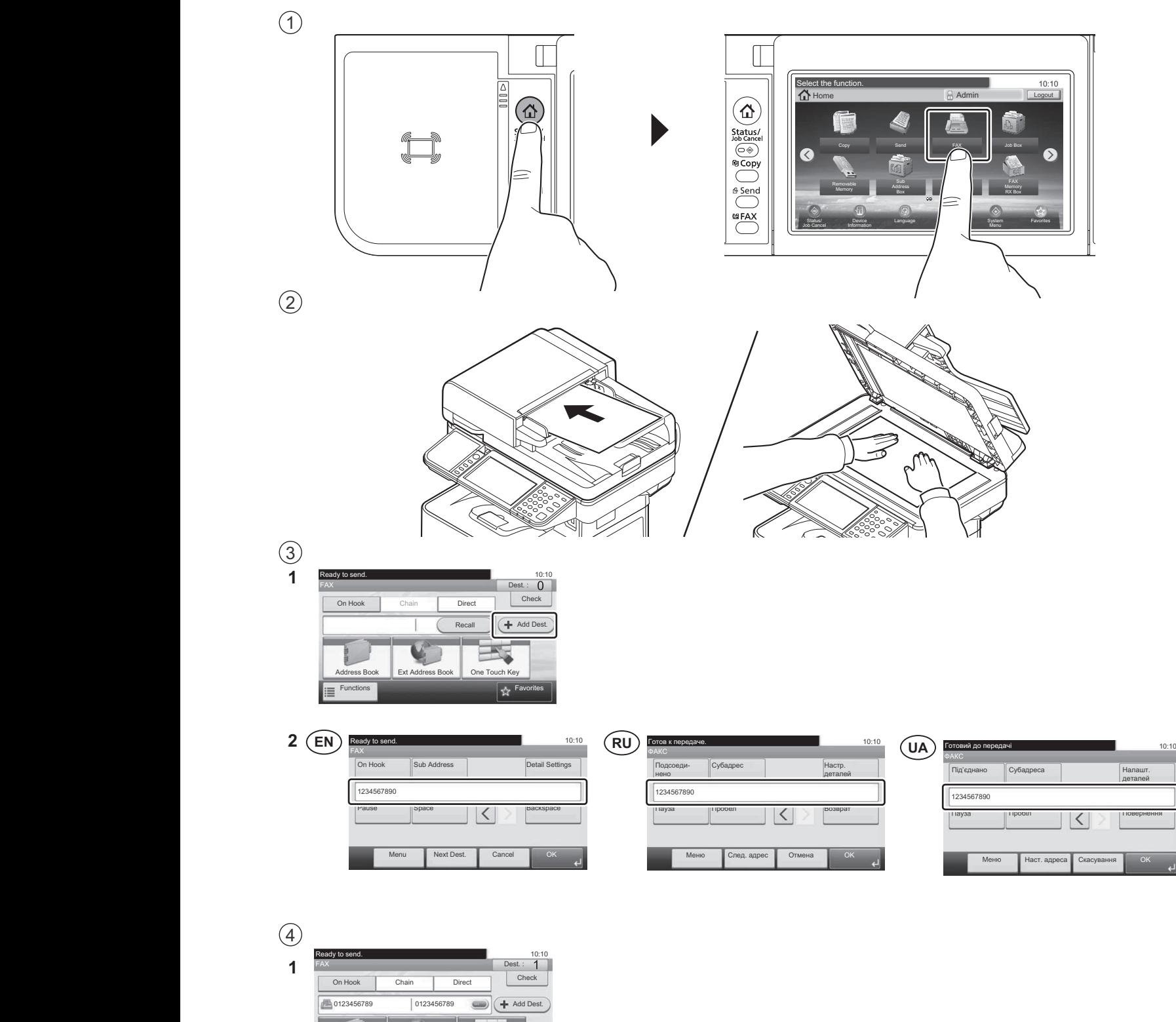

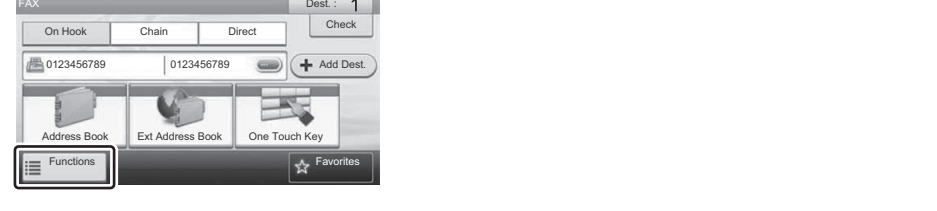

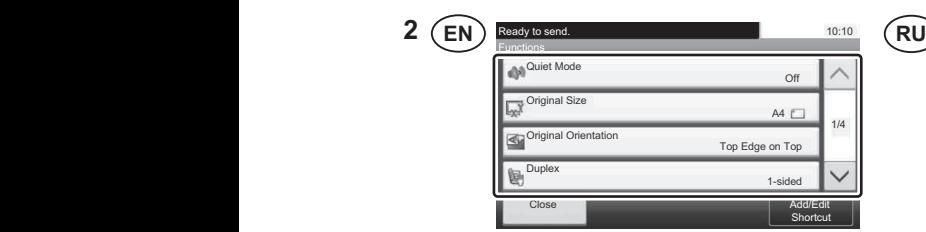

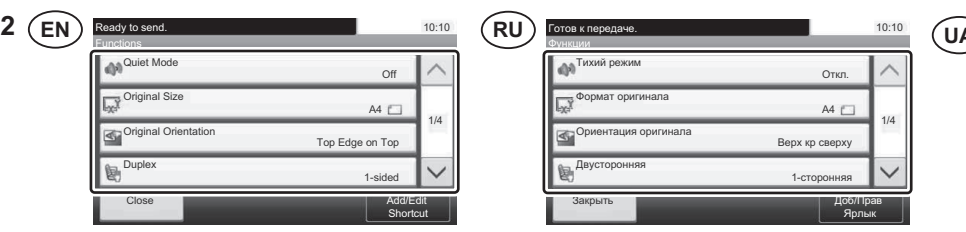

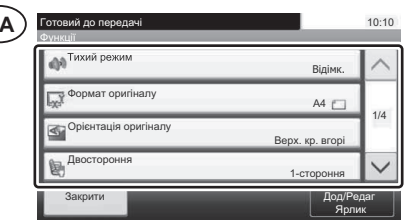

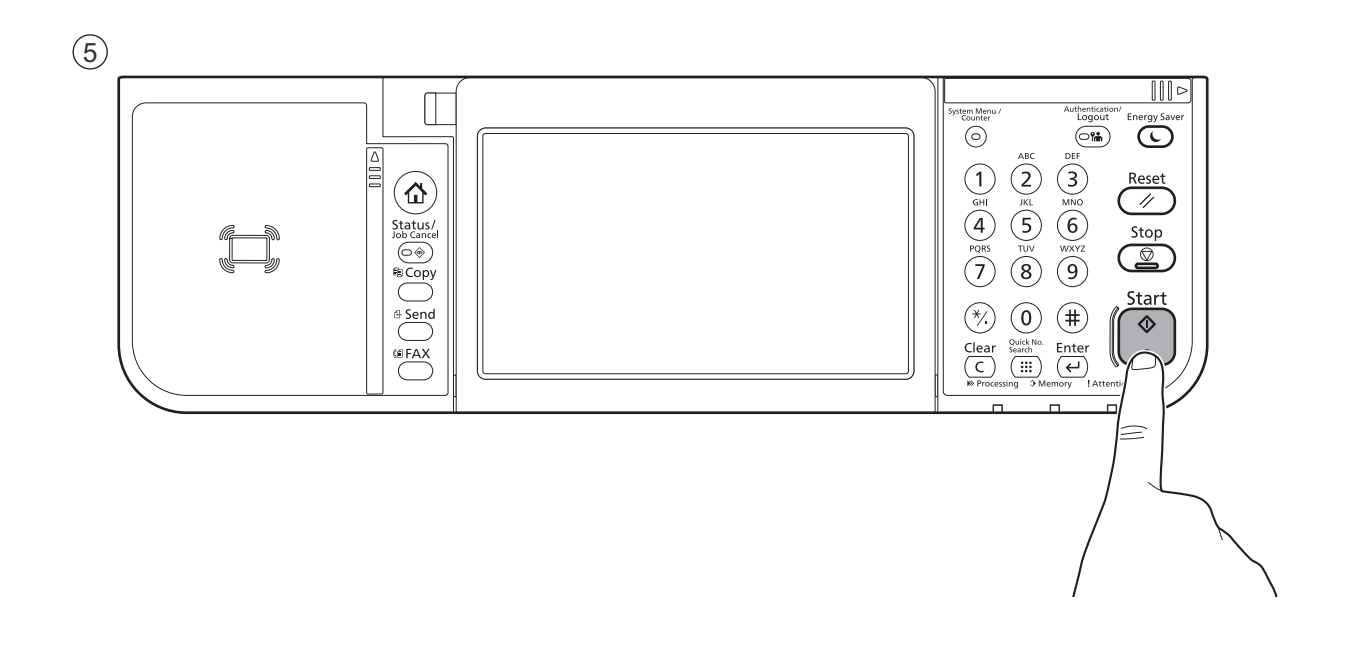

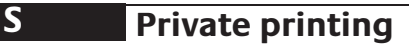

## **From a PC**

5

 $\odot$ 

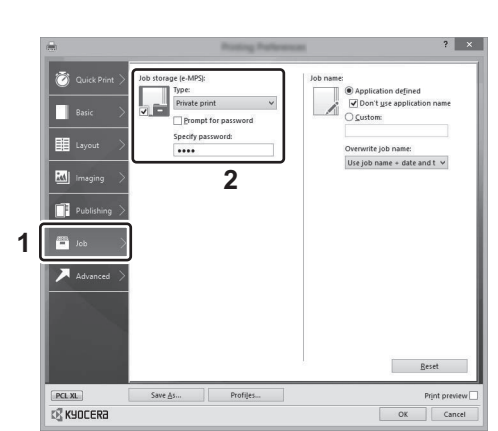

To activate the private printing from the PC, set the items No. 1 and 2 in the screen. **EN** To activate the private printing from the PC, set the items No. 1 and 2 in the screen.

 $\bar{\textbf{R}}$ U $\big)$  Для активации конфиденциальной печати с ПК выполните настройку пунктов 1 и 2 на экране.

.<br>**UA**) Для активації конфіденційного друку з ПК виконайте налаштування пунктів 1 і 2 на екрані.

## **From the Operation Panel Department Sie die Punkte 1 am Bildschirm ein. Der Eine Punkte 1 am Bildschirm eine Punkte 1 am Bildschirm ein. Der Eine Punkte 1 am Bildschirm ein der Eine Punkte 1 am Bildschirm ein. Der Eine**

**EL** 1

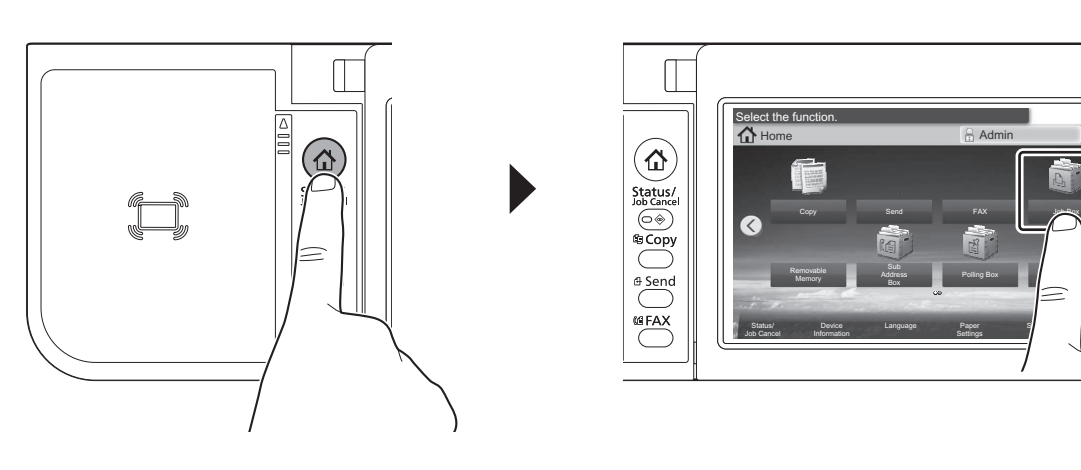

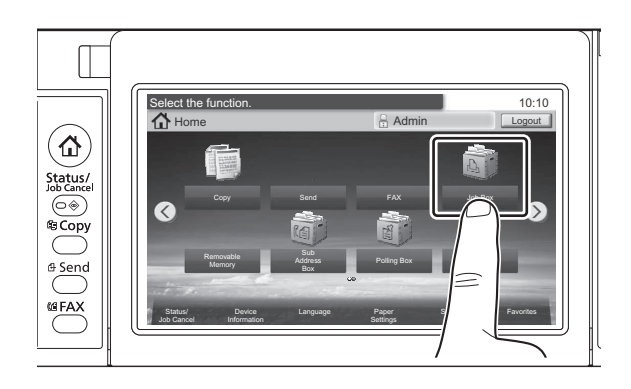

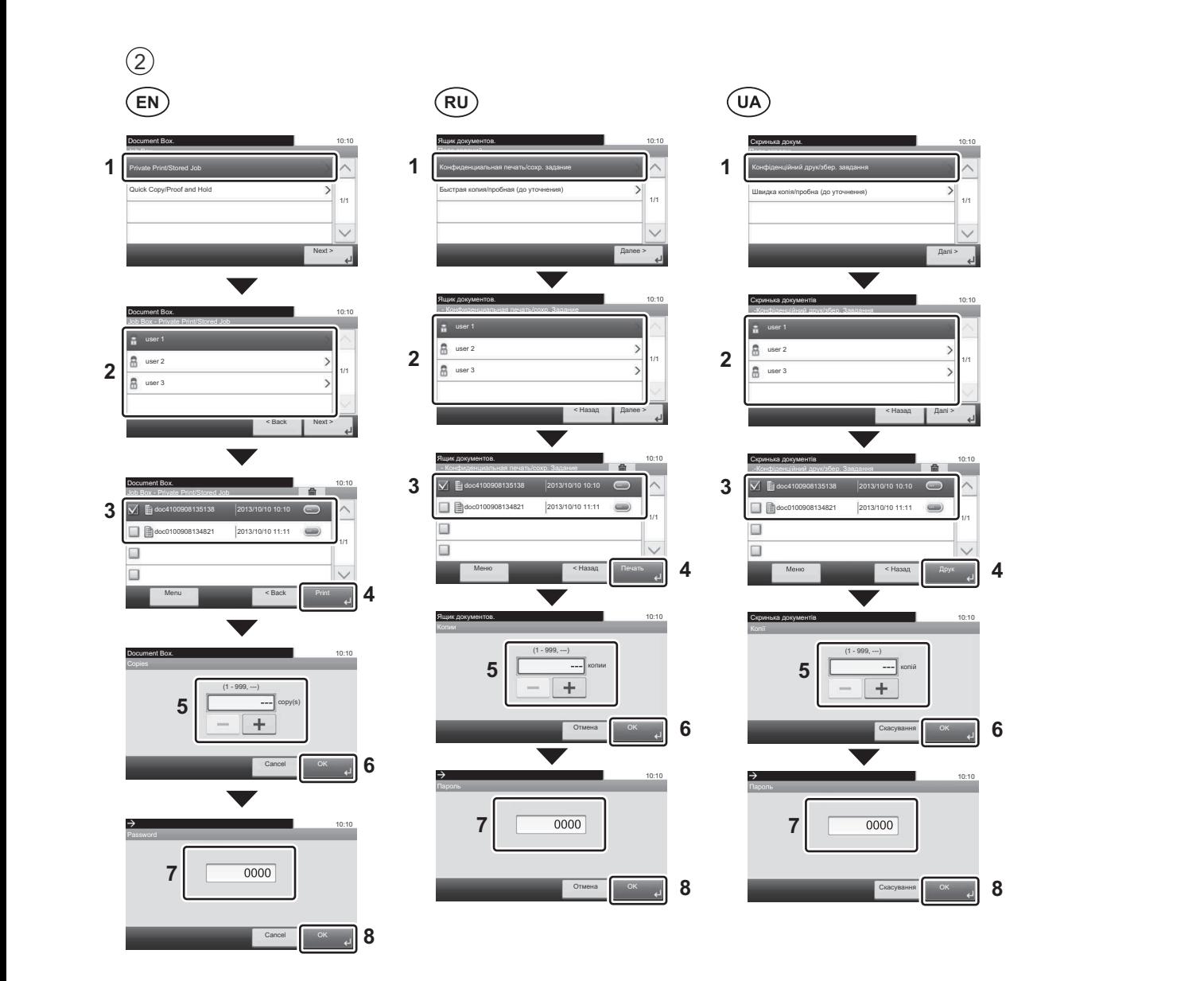

**T**

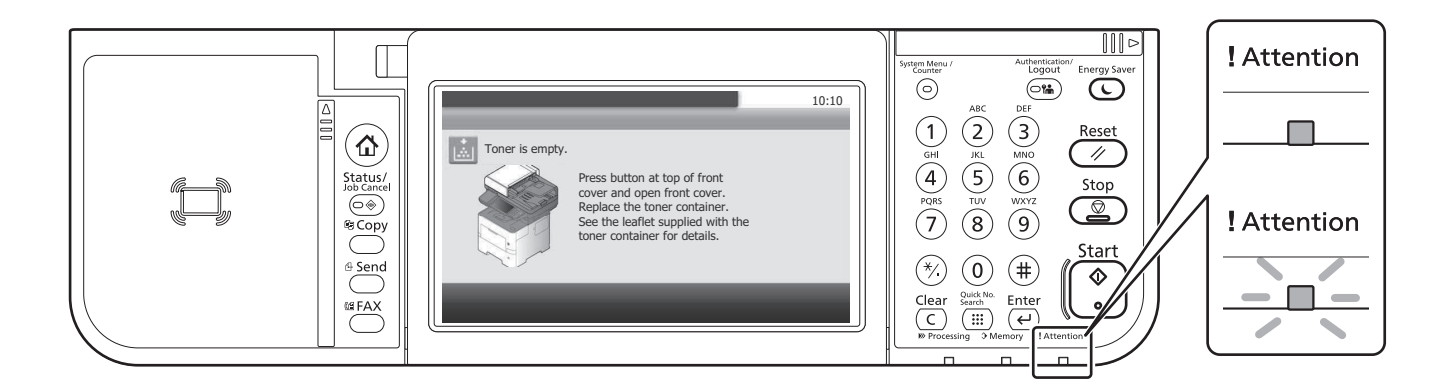

- If an error occurs on the machine, the error message appears on the screen. Also the Attention indicator on the operation panel will light up or flash. Follow the instructions on the screen to clear the error. For details, refer to the Operation Guide on the Product Library disc. Guide on the Product Library disc. **EN**
- $(RU)$ соли в расоте аппарата произошла ешиока, на окране полвитол ессощение со ошиоке. Также судет еветитвол<br>или мигать индикатор Внимание на панели управления. По поводу сброса ошибки см. руководство по l'indicador "Attention" (Alerta) al tauler d'operacions. Seguiu les instruccions de la pantalla per esborrar l'error. Per эксплуатации. Дополнительная информация приведена в Руководстве по эксплуатации на диске Product Library.<br>. Если в работе аппарата произошла ошибка, на экране появится сообщение об ошибке. Также будет светиться
- $(UA)$ Якщо в роботі апарата сталася помилка, на екрані з'явиться повідомлення про помилку. Також світитиметься або блиматиме індикатор Увага на панелі управління. Щодо скидання помилки див. інструкцію з експлуатації. Додаткову інформацію наведено в Інструкції з експлуатації на диску Product Library.

Hvis der opstår fejl på maskinen, vises fejlmeddelelsen på skærmen. Samtidig vil Attention-lampen på betjeningspanelet

#### **DA U Clear Paper Jam Elear Paper Jam Elear Product Library diskending på Product Library disken Product Library disken Product Library disken Product Library disken Product Library disken Product Library disken Product**

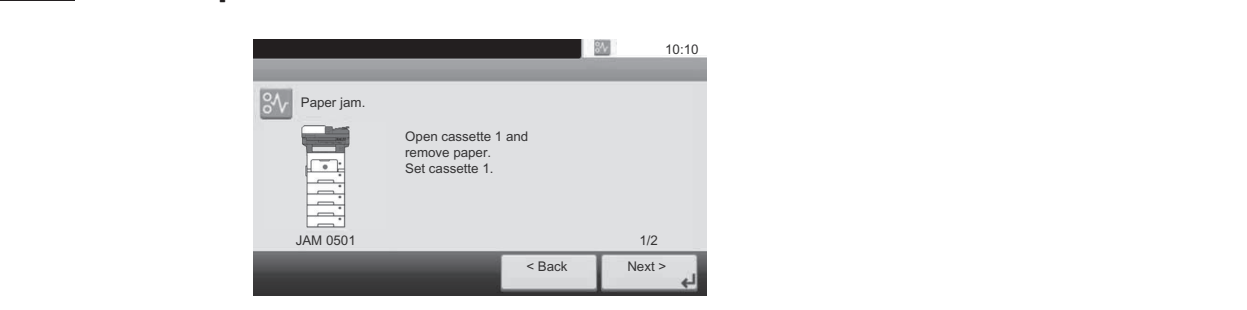

- $\widehat{\textsf{EN}}$  If paper jam occurs, follow the guidance on the operation panel to remove paper.
- (RU)  ${\sf RU)}$  В случае замятия бумаги извлеките ее, следуя указаниям на панели управления.
- Seuraa ohjeita näytöltä vikatilan poistamiseksi. Löydät yksityiskohtaiset tiedot Tuotekirjastolevyn Käyttöopas. **UA**) У разі зминання паперу витягніть його, дотримуючись вказівок на панелі управління.